Alimentation

Manuel de l'utilisateur

© 2006 Hewlett-Packard Development Company, L.P.

Microsoft et Windows sont des marques déposées de Microsoft Corporation aux Etats-Unis. Bluetooth est une marque détenue par son propriétaire et utilisée sous licence par Hewlett-Packard Company.

Les informations contenues dans ce document peuvent être modifiées sans préavis. Les garanties relatives aux produits et aux services HP sont décrites dans les textes de garantie limitée expresse qui les accompagnent. Aucun élément du présent document ne peut être interprété comme constituant une garantie supplémentaire. HP ne saurait être tenu pour responsable des erreurs ou omissions de nature technique ou rédactionnelle qui pourraient subsister dans le présent document.

Première édition : Septembre 2006

Référence du document : 430101-051

# **Sommaire**

### **[1 Emplacement des commandes et des voyants d'alimentation](#page-4-0)**

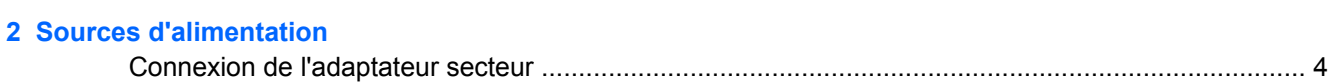

#### **[3 Modes veille et hibernation](#page-8-0)**

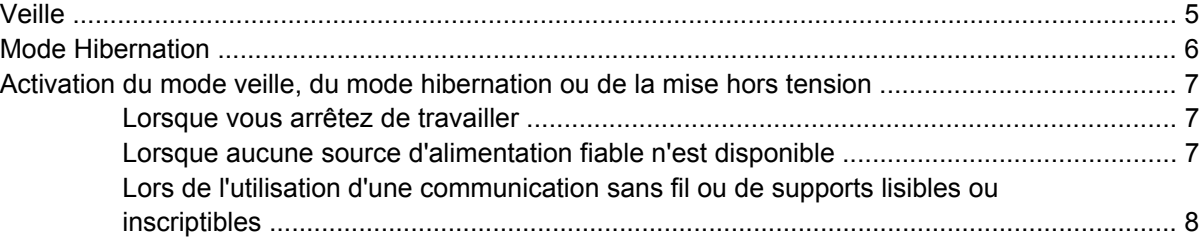

#### **[4 Paramètres d'alimentation](#page-12-0)**

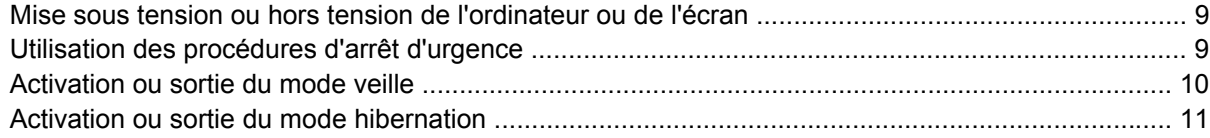

#### **[5 Options d'alimentation](#page-15-0)**

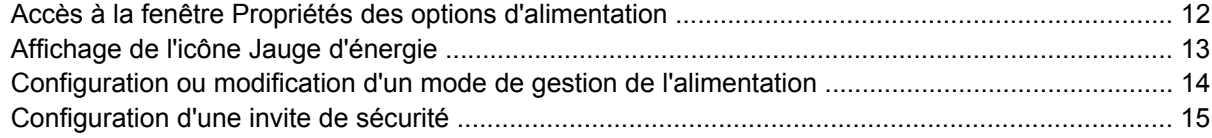

### **[6 Commandes de contrôle des performances du processeur](#page-19-0)**

### **[7 Batteries](#page-21-0)**

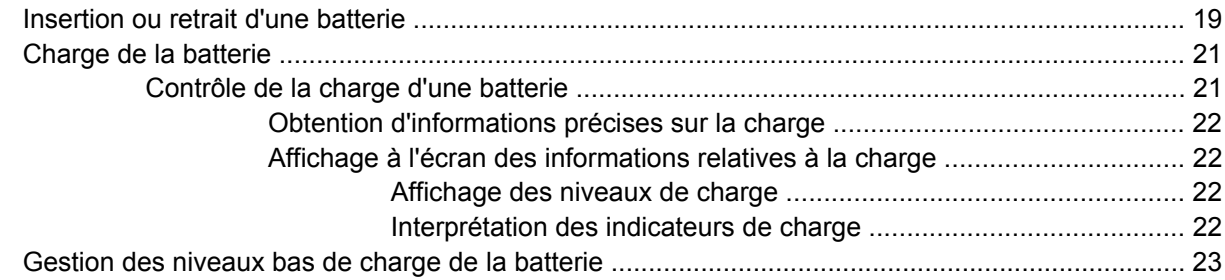

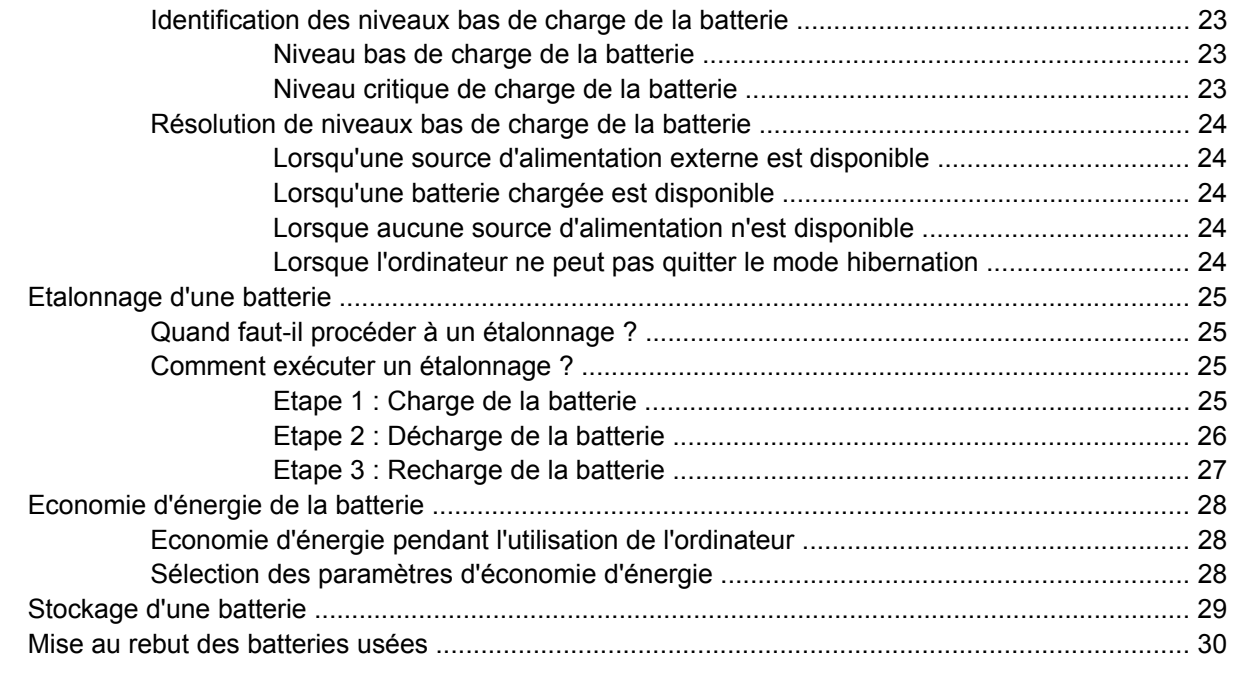

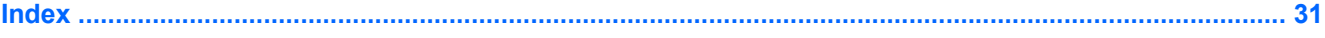

# <span id="page-4-0"></span>**1 Emplacement des commandes et des voyants d'alimentation**

L'illustration et le tableau suivants identifient et décrivent les emplacements des commandes et des voyants d'alimentation.

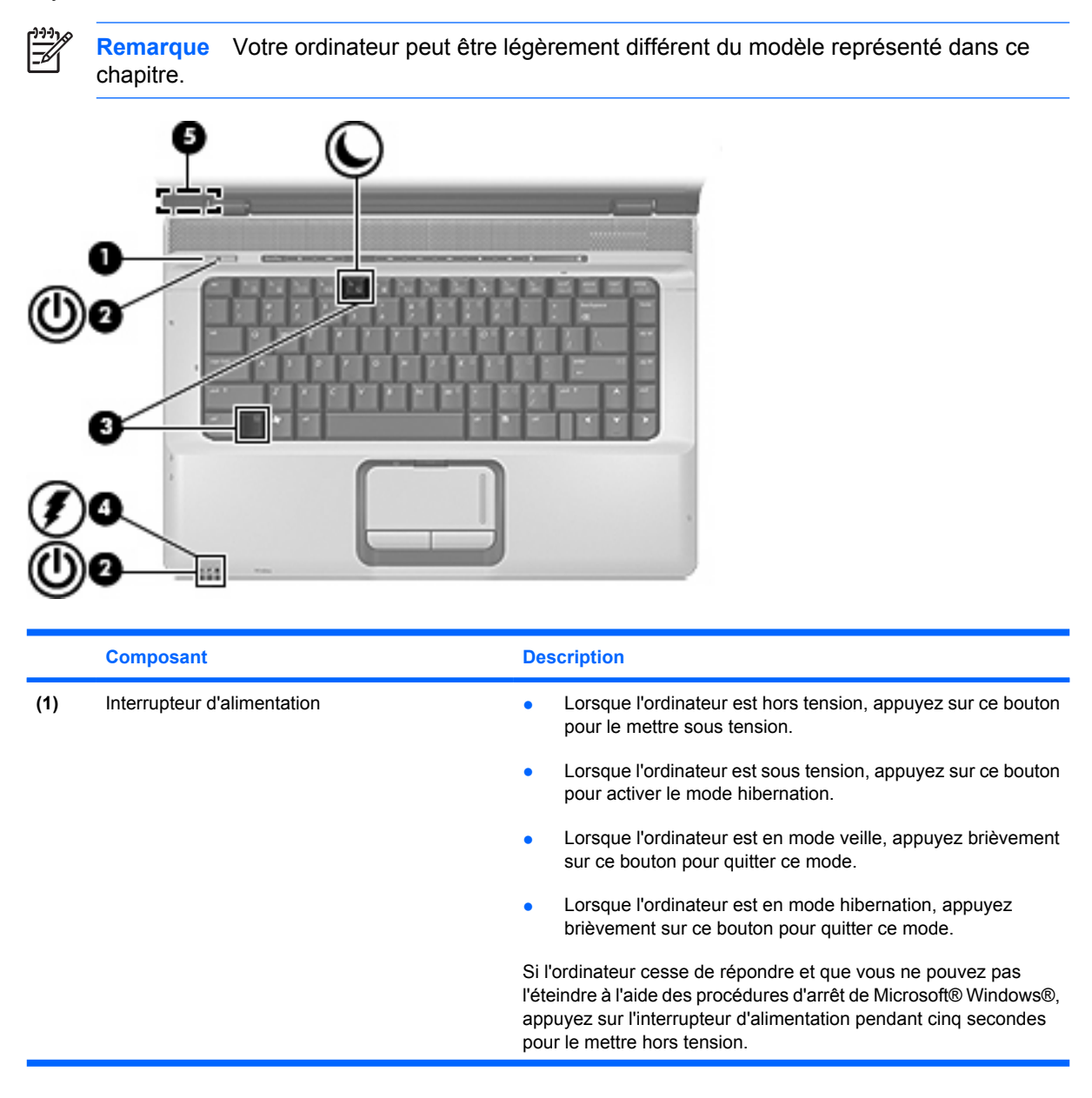

<span id="page-5-0"></span>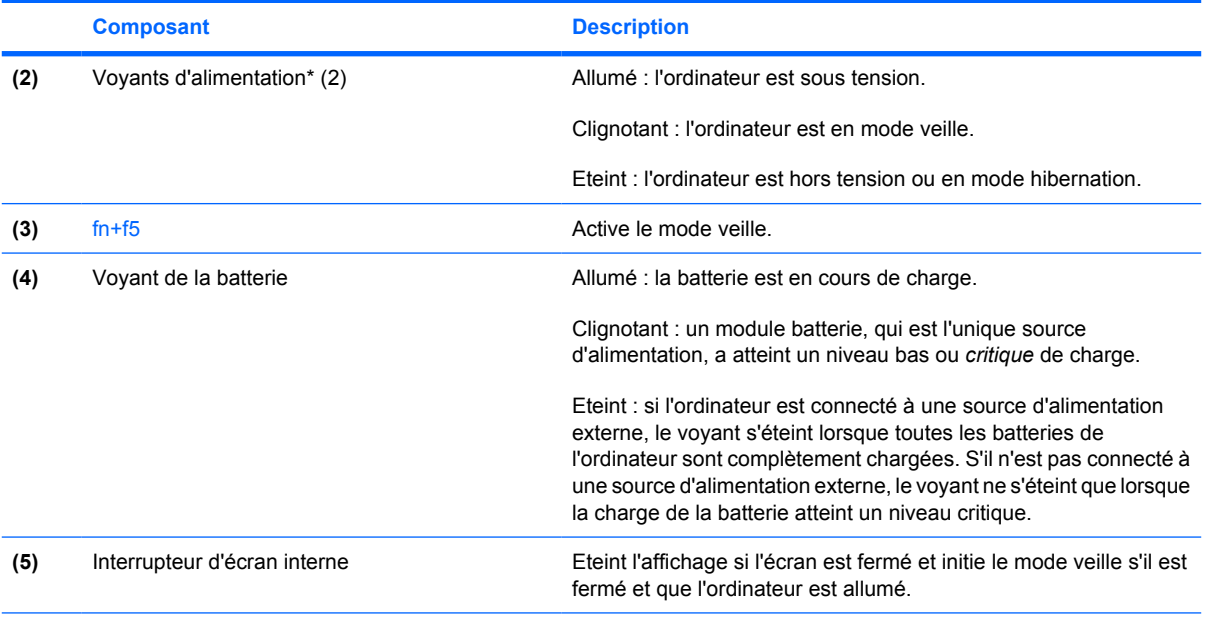

\*Les deux voyants d'alimentation indiquent les mêmes informations. Le voyant de l'interrupteur d'alimentation est visible uniquement lorsque l'ordinateur est ouvert. Le voyant situé sur la face avant de l'ordinateur est toujours visible, que l'ordinateur soit ouvert ou fermé.

# <span id="page-6-0"></span>**2 Sources d'alimentation**

L'ordinateur fonctionne sur batterie ou sur une source d'alimentation secteur. Le tableau suivant indique les sources d'alimentation les plus performantes pour effectuer les tâches courantes.

 $\begin{bmatrix} \frac{1}{2} & \frac{1}{2} \\ \frac{1}{2} & \frac{1}{2} \end{bmatrix}$ 

**Remarque** Utilisez uniquement l'adaptateur secteur fourni ou un adaptateur compatible avec l'ordinateur.

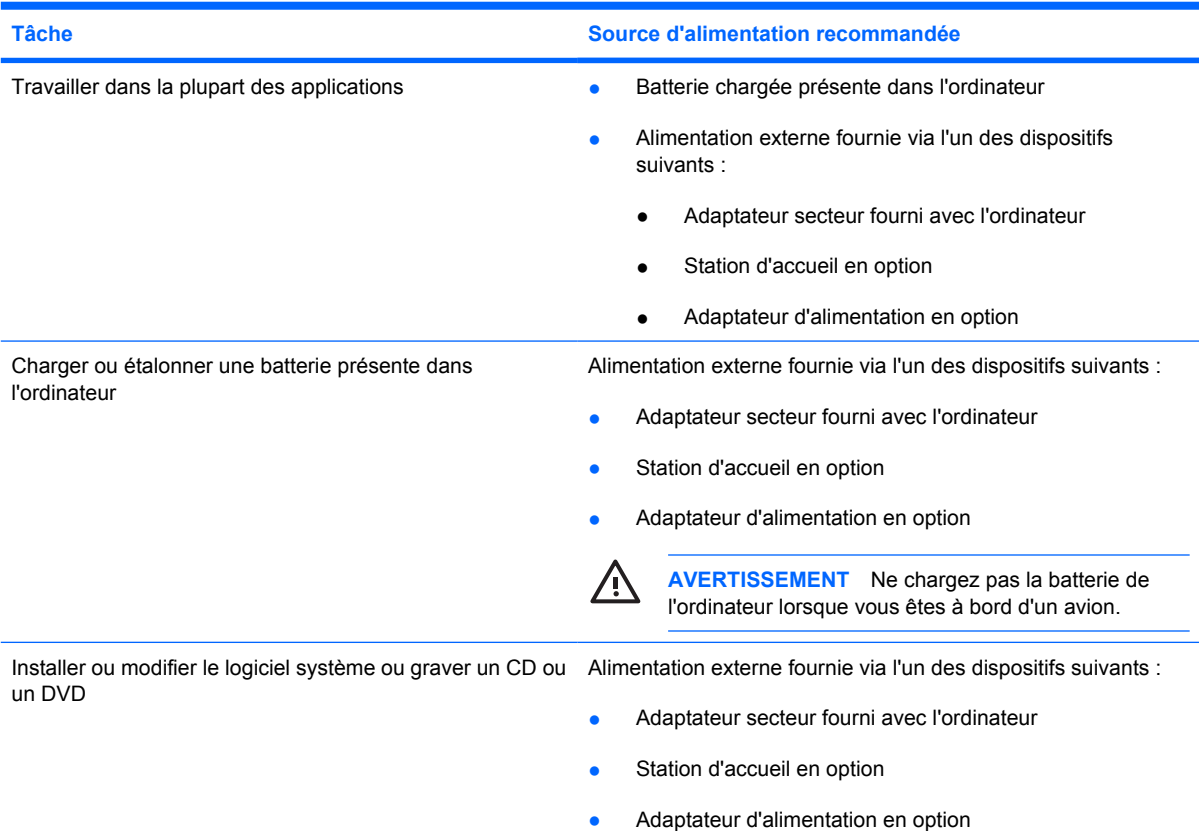

# <span id="page-7-0"></span>**Connexion de l'adaptateur secteur**

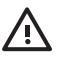

**AVERTISSEMENT** Pour réduire le risque de choc électrique ou de détérioration de l'équipement :

Branchez le cordon d'alimentation sur une prise secteur facilement accessible.

Coupez l'alimentation de l'ordinateur en débranchant le cordon d'alimentation de la prise secteur (plutôt que de l'ordinateur).

Si l'ordinateur est fourni avec une fiche tripolaire, branchez le cordon sur une prise électrique tripolaire reliée à la terre. Ne désactivez pas la broche de mise à la terre du cordon d'alimentation, par exemple en utilisant un adaptateur à 2 broches. Elle constitue un élément de sécurité essentiel.

Pour connecter l'ordinateur à une source d'alimentation externe, effectuez les opérations suivantes :

- **1.** Branchez le câble de l'adaptateur secteur sur le connecteur d'alimentation **(1)** de l'ordinateur.
- **2.** Branchez le cordon d'alimentation sur l'adaptateur secteur **(2)**.
- **3.** Branchez l'autre extrémité du cordon d'alimentation sur une prise secteur **(3)**.

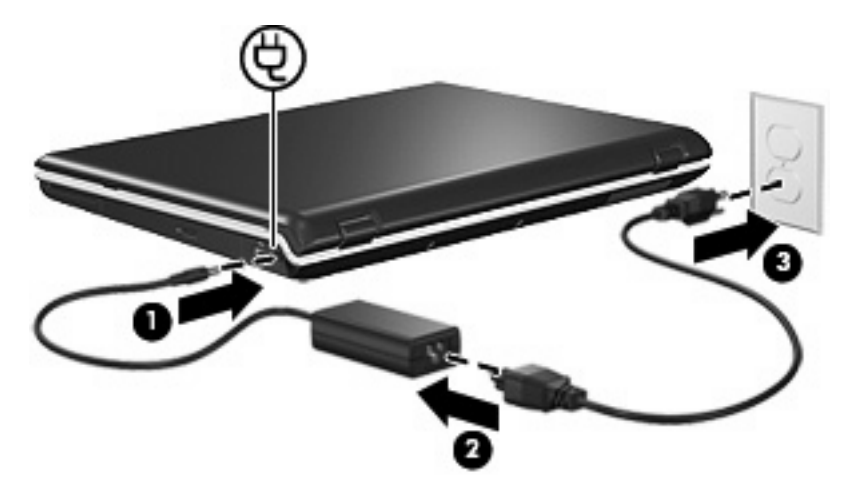

# <span id="page-8-0"></span>**3 Modes veille et hibernation**

Les modes veille et hibernation sont des fonctionnalités qui économisent l'énergie et réduisent le temps de démarrage. Ils peuvent être activés par vous-même ou par le système.

## **Veille**

**ATTENTION** Pour éviter de décharger complètement la batterie, ne laissez pas l'ordinateur en ╱╲ mode veille pendant une période prolongée. Branchez-le sur une source d'alimentation externe.

Le mode veille réduit l'énergie réservée aux composants qui ne sont pas en cours d'utilisation. Lorsque ce mode est activé, les données du système sont stockées dans la mémoire vive (RAM) et l'écran s'efface. Lorsque l'ordinateur est en mode veille, les voyants d'alimentation clignotent. Lorsque vous quittez ce mode, votre travail réapparaît à l'écran et vous pouvez reprendre là où vous étiez auparavant.

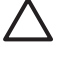

**ATTENTION** Pour éviter toute perte d'informations, enregistrez votre travail avant d'activer le mode veille.

# <span id="page-9-0"></span>**Mode Hibernation**

**ATTENTION** Si vous modifiez la configuration de l'ordinateur lorsque celui-ci est en mode hibernation, vous risquez de ne pas pouvoir quitter ce mode. Lorsque l'ordinateur est en mode hibernation :

Abstenez-vous de connecter l'ordinateur ou de le déconnecter d'une station d'accueil en option.

N'ajoutez pas ou ne retirez pas de modules mémoire.

N'insérez pas ou ne retirez pas un disque dur ou une unité optique.

Abstenez-vous de connecter ou de déconnecter des périphériques externes.

N'insérez pas ou ne retirez pas de carte multimédia externe.

Le mode hibernation enregistre vos données dans un fichier hibernation stocké sur le disque dur, puis il met l'ordinateur hors tension. Les voyants d'alimentation s'éteignent. Lorsque vous quittez ce mode, votre travail réapparaît à l'écran et vous pouvez reprendre là où vous étiez auparavant. Si un mot de passe de mise sous tension a été défini, vous devez l'entrer pour sortir du mode hibernation.

**ATTENTION** Pour éviter toute perte d'informations, enregistrez votre travail avant d'activer le mode hibernation.

Vous pouvez désactiver le mode hibernation. Toutefois, si tel est le cas et que la batterie du système est faible, ce dernier n'enregistre pas automatiquement votre travail lorsque le portable est allumé ou que le mode veille est activé.

Utilisez la fonction Options d'alimentation du Panneau de configuration Microsoft® Windows® pour réactiver le mode hibernation :

▲ Sélectionnez **Démarrer > Panneau de configuration > Performances et maintenance > Options d'alimentation > Mise en veille prolongée**.

Vérifiez que la case **Activer la mise en veille prolongée** est cochée.

Vous pouvez configurer la période pendant laquelle le système reste inactif avant l'activation du mode hibernation :

- **1.** Sélectionnez **Démarrer > Panneau de configuration > Performances et maintenance > Options d'alimentation**.
- **2.** Cliquez sur l'un des intervalles de la liste **Mise en veille prolongée**.

## <span id="page-10-0"></span>**Activation du mode veille, du mode hibernation ou de la mise hors tension**

Les sections suivantes expliquent comment activer le mode veille ou hibernation et quand mettre l'ordinateur hors tension.

## **Lorsque vous arrêtez de travailler**

Lorsque le mode veille est activé, les données du système sont stockées dans la mémoire vive (RAM) et l'écran s'efface. Lorsque l'ordinateur est en mode veille, il utilise moins de courant que lorsqu'il est sous tension. Vos données sont immédiatement restaurées à l'écran dès que vous quittez le mode veille.

Le mode hibernation enregistre vos données dans un fichier hibernation stocké sur le disque dur, puis il met l'ordinateur hors tension. Lorsque l'ordinateur est en mode hibernation, il utilise moins de courant que lorsqu'il est en veille.

Si l'ordinateur est inutilisé et déconnecté de toute source d'alimentation externe pendant une période prolongée, il est recommandé de l'éteindre et de retirer la batterie afin de prolonger sa durée de vie.

## **Lorsque aucune source d'alimentation fiable n'est disponible**

Vérifiez que le mode hibernation reste activé, notamment lorsque l'ordinateur fonctionne sur batterie et que vous n'avez pas accès à une source d'alimentation externe. Si la batterie est défectueuse, le mode hibernation enregistre votre travail dans un fichier hibernation et éteint l'ordinateur.

Si vous devez interrompre votre travail alors que la source d'alimentation n'est pas fiable, il est recommandé d'exécuter l'une des procédures suivantes :

- Enregistrez vos données, puis activez le mode veille.
- Activez le mode hibernation.
- Arrêtez l'ordinateur.

**Remarque** Il est impossible d'établir des communications réseau ou d'exécuter les fonctions |∌ de l'ordinateur lorsque ce dernier est en mode veille ou hibernation.

## <span id="page-11-0"></span>**Lors de l'utilisation d'une communication sans fil ou de supports lisibles ou inscriptibles**

**ATTENTION** Pour éviter tout risque d'altération audio ou vidéo, de perte de fonctionnalité de lecture audio ou vidéo ou de perte d'informations, n'activez pas le mode veille ou hibernation pendant la lecture ou la gravure d'un CD, d'un DVD ou d'une carte multimédia externe.

Les modes veille et hibernation interfèrent avec l'utilisation d'une communication Bluetooth® et WLAN et d'un support d'unité. Suivez les recommandations suivantes :

- Si l'ordinateur est en mode veille ou hibernation, il est impossible d'effectuer une transmission Bluetooth ou WLAN.
- L'activation par inadvertance du mode veille ou hibernation pendant la lecture d'un support (tel qu'un CD, un DVD ou une carte multimédia externe) peut affecter la lecture :
	- La lecture peut être interrompue.
	- Le message d'avertissement suivant peut s'afficher : "Le mode veille ou hibernation peut arrêter la lecture. Voulez-vous continuer ?". Cliquez sur **Non**.
	- Vous pouvez avoir à redémarrer le support pour reprendre la lecture audio ou vidéo.

# <span id="page-12-0"></span>**4 Paramètres d'alimentation**

Cette section décrit les procédures de mise en veille, de mise en hibernation et d'arrêt.

## **Mise sous tension ou hors tension de l'ordinateur ou de l'écran**

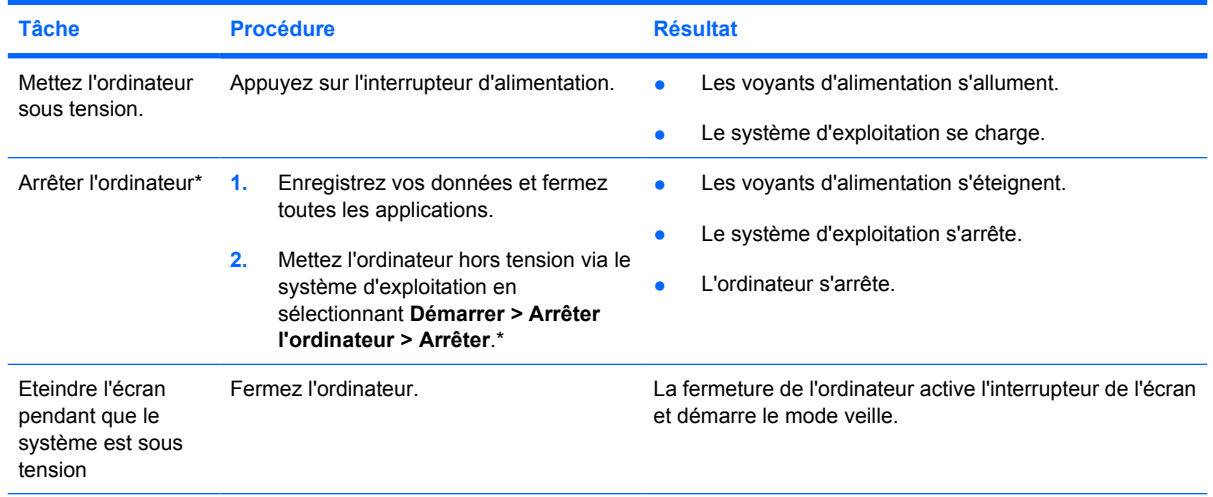

\*Si vous vous êtes enregistré sur un domaine de réseau, le bouton sur lequel vous cliquez sera nommé **Arrêter** au lieu de **Arrêter l'ordinateur**.

# **Utilisation des procédures d'arrêt d'urgence**

**ATTENTION** Les procédures d'arrêt d'urgence entraînent la perte des informations non enregistrées.

Si l'ordinateur ne répond plus et que vous n'arrivez pas à fermer Windows à l'aide des procédures d'arrêt normales, essayez les procédures d'arrêt d'urgence dans l'ordre de la séquence suivante :

- Appuyez sur ctrl+alt+suppr. Cliquez ensuite sur **Arrêter le système > Arrêter**.
- Appuyez sur l'interrupteur d'alimentation sans relâcher la pression pendant au moins 5 secondes.
- Débranchez l'ordinateur de l'alimentation externe et retirez la batterie.

# <span id="page-13-0"></span>**Activation ou sortie du mode veille**

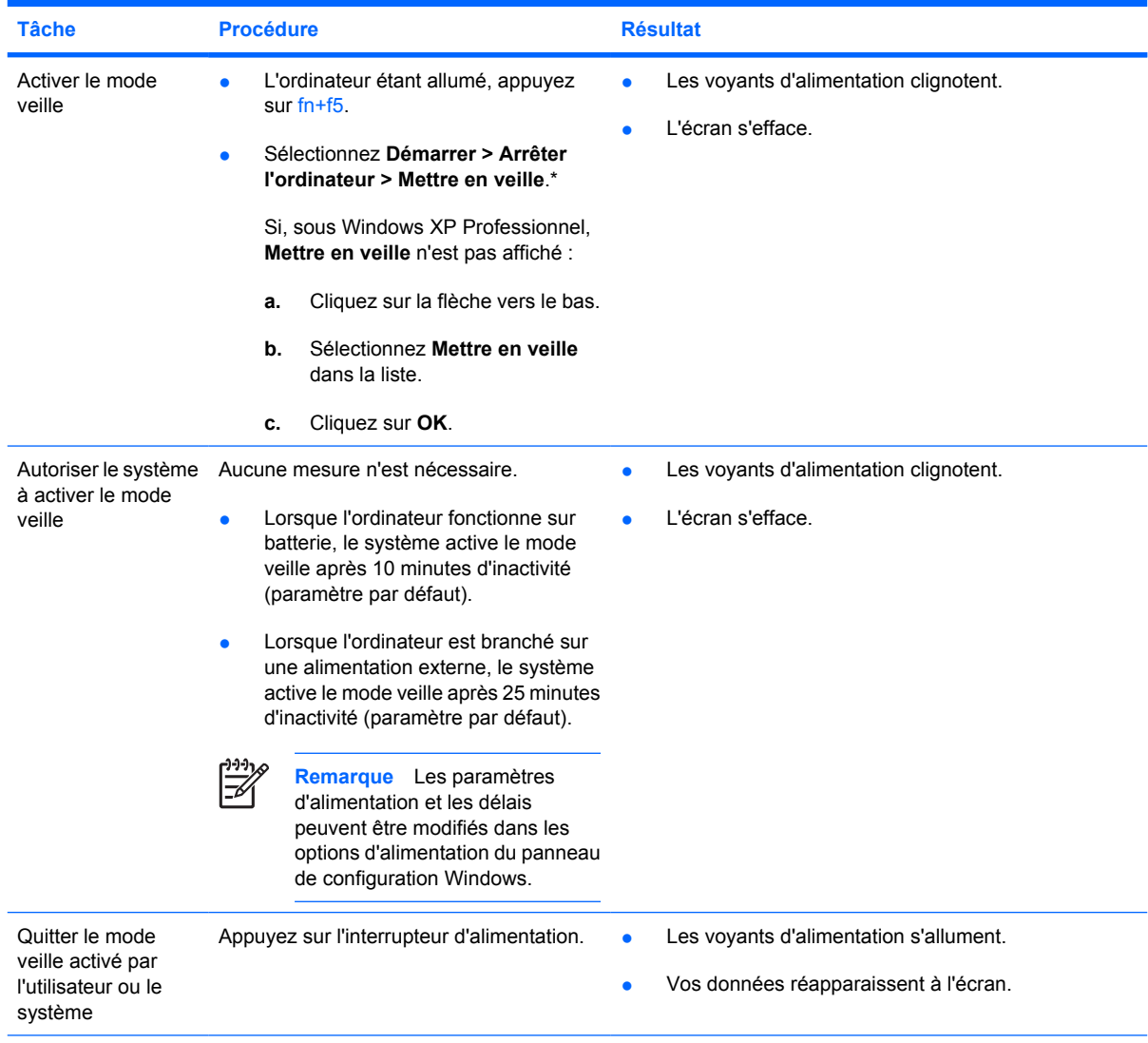

\*Si vous vous êtes enregistré sur un domaine de réseau, le bouton sur lequel vous cliquez sera nommé **Arrêter** au lieu de **Arrêter l'ordinateur**.

## <span id="page-14-0"></span>**Activation ou sortie du mode hibernation**

Il est impossible d'activer le mode hibernation s'il n'a pas été configuré. Par défaut, le mode hibernation est configuré.

Pour s'assurer que l'hibernation reste activée, cliquez sur **Démarrer > Panneau de configuration > Performances et maintenance > Options d'alimentation >** onglet **Mise en veille prolongée**. S'il est activé, la case **Activer la mise en veille prolongée** est cochée.

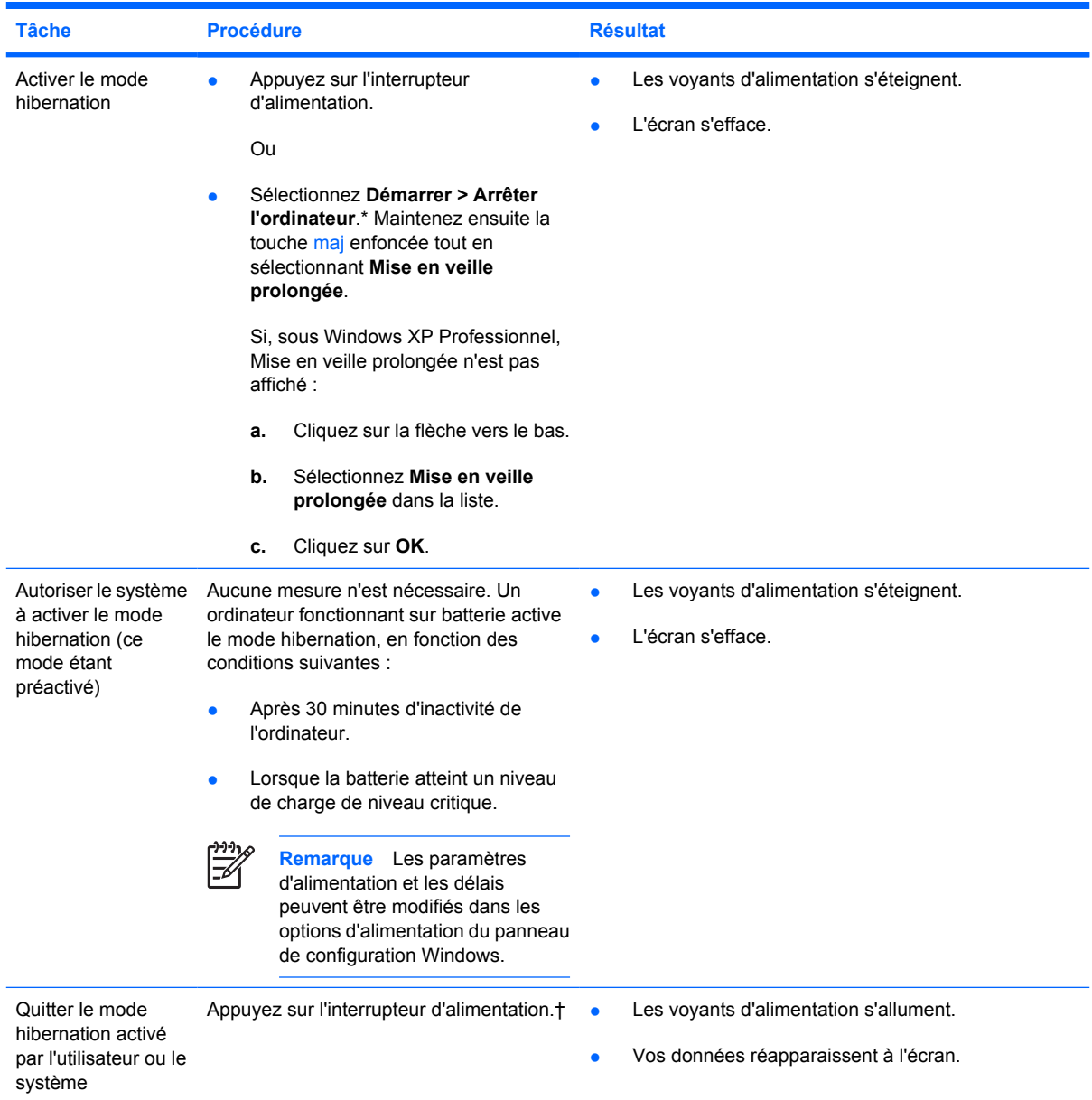

\*Si vous vous êtes enregistré sur un domaine de réseau, le bouton sur lequel vous cliquez sera nommé **Arrêter** au lieu de **Arrêter l'ordinateur**.

†Si le système a activé le mode hibernation en raison d'un niveau de charge critique de la batterie, connectez l'ordinateur à l'alimentation externe ou insérez une batterie chargée avant d'appuyer sur l'interrupteur d'alimentation. (Le système ne répond pas si une batterie complètement déchargée constitue sa seule source d'alimentation.)

# <span id="page-15-0"></span>**5 Options d'alimentation**

Vous pouvez modifier les paramètres d'alimentation dans le panneau de configuration Windows. Par exemple, vous pouvez définir une alerte sonore pour signaler un niveau bas de charge de la batterie ou encore modifier les paramètres par défaut de l'interrupteur d'alimentation.

## **Accès à la fenêtre Propriétés des options d'alimentation**

Pour accéder à cette fenêtre :

● Cliquez avec le bouton droit sur l'icône **Jauge d'énergie** dans la zone de notification, à l'extrémité droite de la barre des tâches, puis cliquez sur **Ajuster les propriétés de l'alimentation**.

Ou

● Sélectionnez **Démarrer > Panneau de configuration > Performances et maintenance > Options d'alimentation**.

# <span id="page-16-0"></span>**Affichage de l'icône Jauge d'énergie**

Par défaut, l'icône Jauge d'énergie apparaît dans la zone de notification, à l'extrémité droite de la barre des tâches, affichant différentes icônes pour indiquer si l'ordinateur fonctionne sur batterie ou sur alimentation externe.

Pour supprimer l'icône Jauge d'énergie de la zone de notification, effectuez les opérations suivantes :

- **1.** Cliquez avec le bouton droit sur l'icône **Jauge d'énergie** dans la zone de notification, puis cliquez sur **Ajuster les propriétés de l'alimentation**.
- **2.** Cliquez sur l'onglet **Avancé**.
- **3.** Désactivez la case **Toujours afficher l'icône sur la barre des tâches**.
- **4.** Cliquez sur **Appliquer**, puis sur **OK**.

Pour afficher l'icône Jauge d'énergie dans la zone de notification, effectuez les opérations suivantes :

- **1.** Sélectionnez **Démarrer > Panneau de configuration > Performances et maintenance > Options d'alimentation**.
- **2.** Cliquez sur l'onglet **Avancé**.
- **3.** Cochez la case **Toujours afficher l'icône sur la barre des tâches**.
- **4.** Cliquez sur **Appliquer**, puis sur **OK**.

ויין<br>⁄∃ **Remarque** Si vous ne voyez pas une icône que vous avez placée dans la zone de notification (à l'extrémité droite de la barre des tâches), cliquez sur l'icône **Afficher les icônes cachées** (**<** ou **<<**) dans la zone de notification.

## <span id="page-17-0"></span>**Configuration ou modification d'un mode de gestion de l'alimentation**

L'onglet Modes de gestion de l'alimentation dans la boîte de dialogue **Propriétés des options d'alimentation** attribue des niveaux d'alimentation aux composants du système. Vous pouvez attribuer différents modes de gestion selon que l'ordinateur fonctionne sur batterie ou sur alimentation externe.

Il est également possible de configurer un mode de gestion de l'alimentation qui active le mode veille ou désactive l'écran ou le disque dur après un intervalle de temps spécifique.

Pour configurer un mode de gestion de l'alimentation :

- **1.** Cliquez avec le bouton droit sur l'icône **Jauge d'énergie** dans la zone de notification, puis cliquez sur **Ajuster les propriétés de l'alimentation**.
- **2.** Cliquez sur l'onglet **Modes de gestion de l'alimentation**.
- **3.** Sélectionnez le mode de gestion à modifier, puis changez les options dans les listes affichées à l'écran.
- **4.** Cliquez sur **Appliquer**.

# <span id="page-18-0"></span>**Configuration d'une invite de sécurité**

Vous pouvez ajouter une fonction de sécurité qui vous invite à entrer un mot de passe à la mise sous tension de l'ordinateur ou à l'arrêt du mode veille ou hibernation.

Pour définir une invite de saisie de mot de passe :

- **1.** Cliquez avec le bouton droit sur l'icône **Jauge d'énergie** dans la zone de notification, puis cliquez sur **Ajuster les propriétés de l'alimentation**.
- **2.** Cliquez sur l'onglet **Avancé**.
- **3.** Cochez la case **Demander un mot de passe lorsque l'ordinateur quitte la mise en veille**.
- **4.** Cliquez sur **Appliquer**.

# <span id="page-19-0"></span>**6 Commandes de contrôle des performances du processeur**

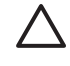

**ATTENTION** Pour éviter une surchauffe, veillez à ne pas obstruer ces ouvertures. Utilisez toujours l'ordinateur sur une surface plane et rigide. La ventilation ne doit pas être entravée par des éléments rigides, tels qu'une imprimante, ni par des éléments souples, tels que des coussins, du tissu ou un tapis épais. Une surchauffe peut endommager l'ordinateur et réduire les performances du processeur.

**Remarque** Dans certains cas, un ordinateur peut fonctionner à une vitesse plus élevée s'il est alimenté par une source externe plutôt que par le module batterie. Si la charge du module batterie est extrêmement basse, l'ordinateur peut tenter d'économiser de l'énergie en réduisant la vitesse du processeur et les performances graphiques.

Windows XP permet de gérer les commandes de contrôle des performances du processeur en sélectionnant un mode de gestion de l'alimentation. Vous pouvez configurer la vitesse du processeur afin de privilégier les performances ou l'économie d'énergie.

Les commandes de contrôle des performances du processeur sont gérées dans la boîte de dialogue **Propriétés des options d'alimentation**.

Pour accéder aux commandes de contrôle des performances du processeur sous Windows XP :

▲ Sélectionnez **Démarrer > Panneau de configuration > Performances et maintenance > Options d'alimentation**.

Le mode de gestion de l'alimentation que vous sélectionnez détermine les performances du processeur selon que l'ordinateur est alimenté par une source externe ou par la batterie. Chaque mode de gestion de l'alimentation sur secteur ou sur batterie détermine un état spécifique du processeur.

Une fois qu'un mode de gestion de l'alimentation a été défini, aucune autre intervention n'est requise pour contrôler les performances du processeur de l'ordinateur. Le tableau ci-après présente les performances du processeur sur secteur et sur batterie pour les modes de gestion de l'alimentation disponibles.

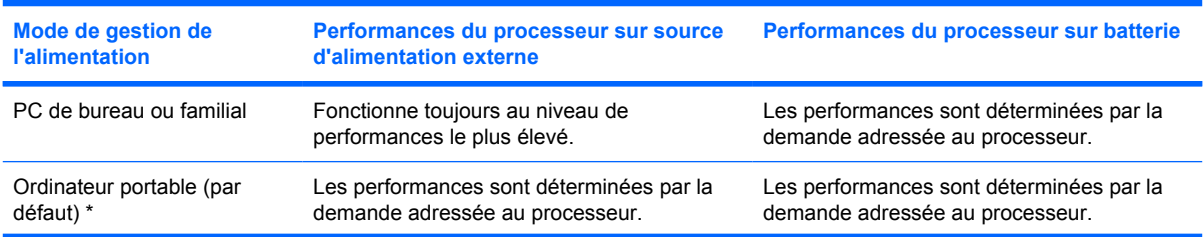

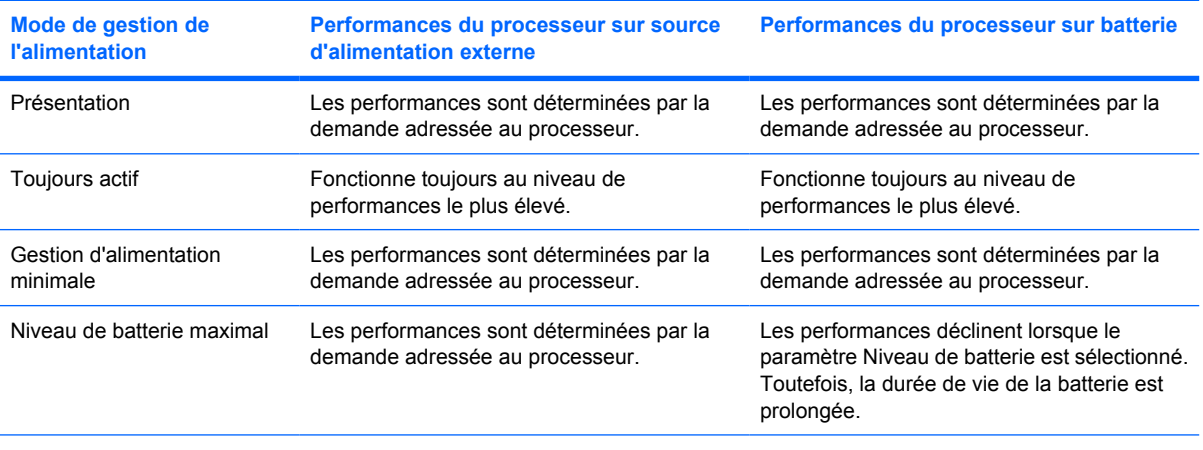

\* Il est recommandé d'utiliser le mode de gestion de l'alimentation pour ordinateur portable.

# <span id="page-21-0"></span>**7 Batteries**

 $\frac{1}{2}$ 

Lorsque l'ordinateur contient une batterie chargée et qu'il n'est pas connecté à une alimentation secteur externe, il est alimenté par la batterie. Lorsque l'ordinateur est connecté à une source d'alimentation externe, il fonctionne sous celle-ci.

S'il est alimenté par une source externe par l'intermédiaire d'un adaptateur secteur et qu'il contient une batterie chargée, l'ordinateur passe sur batterie dès que l'alimentation secteur est déconnectée.

**Remarque** La luminosité de l'affichage est réduite pour prolonger la durée de vie du module batterie lorsque vous déconnectez l'alimentation secteur.

C'est votre manière de travailler qui détermine s'il faut laisser la batterie dans l'ordinateur ou l'en retirer. La première option permet de recharger la batterie chaque fois que l'ordinateur est connecté au secteur et de protéger votre travail en cas de coupure. Remarquez qu'une batterie se décharge lentement lorsque l'ordinateur est hors tension et qu'il n'est pas connecté à une source d'alimentation externe.

# <span id="page-22-0"></span>**Insertion ou retrait d'une batterie**

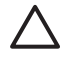

**ATTENTION** Pour éviter toute perte de données lors du retrait d'une batterie servant d'unique source d'alimentation, activez au préalable le mode hibernation ou mettez l'ordinateur hors tension avant de retirer la batterie.

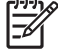

**Remarque** Toutes les batteries ne sont pas identiques.

Pour insérer une batterie :

- **1.** Retournez l'ordinateur sur une surface plane avec le compartiment de batterie orienté loin de vous.
- **2.** Insérez la batterie dans son compartiment **(1)** et faites-la pivoter vers le bas jusqu'à ce qu'elle soit en place **(2)**.

Le loquet de verrouillage de la batterie **(3)** verrouille automatiquement la batterie.

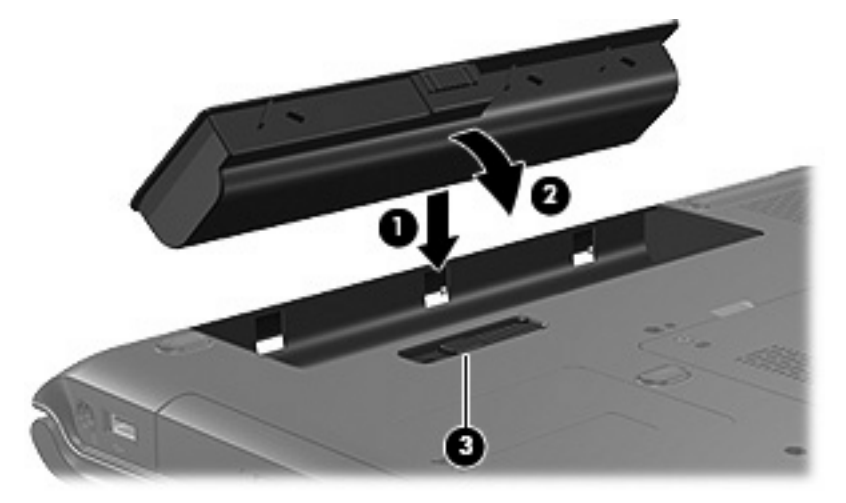

Pour retirer une batterie :

- **1.** Retournez l'ordinateur sur une surface plane avec le compartiment de batterie orienté loin de vous.
- **2.** Faites glisser le loquet de dégagement de la batterie **(1)** pour déverrouiller celle-ci.

**3.** Faites pivoter la batterie **(2)** hors de l'ordinateur et retirez-la **(3)** de l'ordinateur.

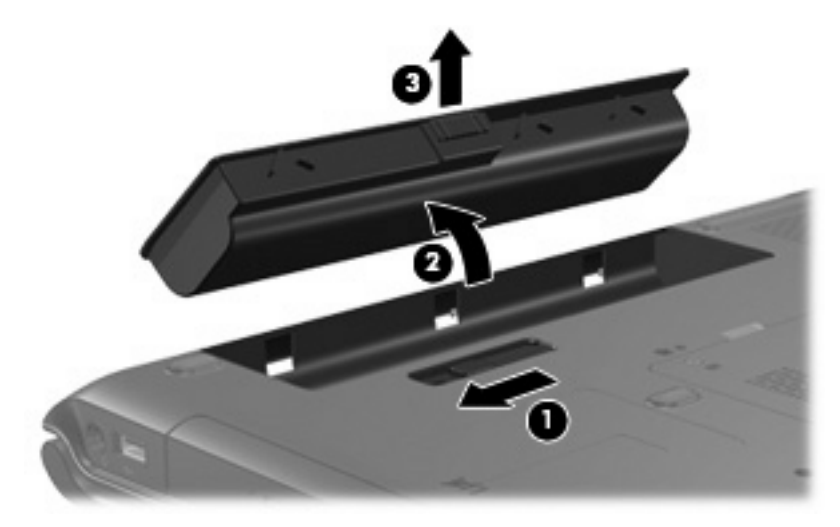

# <span id="page-24-0"></span>**Charge de la batterie**

Pour prolonger la durée de vie de la batterie et optimiser la précision des indicateurs de charge :

**AVERTISSEMENT** Ne chargez pas la batterie de l'ordinateur lorsque vous êtes à bord d'un / <u>|</u> avion.

- Pour charger une nouvelle batterie :
	- Chargez la batterie pendant que l'ordinateur est connecté à une source d'alimentation externe via l'adaptateur secteur.
	- Lorsque vous chargez la batterie, chargez-la entièrement avant de mettre l'ordinateur sous tension.
- Pour charger une batterie usée :
	- Utilisez normalement la batterie et laissez-la se vider jusqu'à environ 10 % de sa charge totale avant de la recharger.
	- Lorsque vous chargez la batterie, chargez-la entièrement avant de mettre l'ordinateur sous tension.

La batterie insérée dans l'ordinateur se charge lorsque ce dernier est connecté à une source externe via l'adaptateur secteur, à une station d'accueil en option ou à un adaptateur d'alimentation en option.

Une batterie insérée dans l'ordinateur se charge, que celui-ci soit éteint ou en cours d'utilisation, mais la charge est plus rapide si l'ordinateur est hors tension. La charge peut être plus lente si la batterie est neuve, si elle n'a pas été utilisée pendant deux semaines ou plus ou si sa température est nettement supérieure ou inférieure à la température ambiante.

Le voyant de la batterie indique l'état de charge comme suit :

- Allumé : la batterie est en cours de charge.
- Clignotant : la batterie a atteint un niveau bas de charge et aucune charge n'est en cours.
- Clignotement rapide : la batterie a atteint un niveau de charge critique et aucune charge n'est en cours.
- Eteint : la batterie est complètement chargée ou n'est pas installée.

## **Contrôle de la charge d'une batterie**

Cette section fournit des explications sur les différentes manières de déterminer le niveau de charge d'une batterie.

## <span id="page-25-0"></span>**Obtention d'informations précises sur la charge**

Pour améliorer la précision de tous les indicateurs de charge de la batterie :

- Utilisez normalement une batterie et laissez-la se vider jusqu'à environ 10 % de sa charge totale avant de la recharger.
- Lorsque vous chargez une batterie, chargez-la entièrement avant de mettre l'ordinateur sous tension.
- Si une batterie n'a pas été utilisée pendant un ou plusieurs mois, ne vous contentez pas de la charger, mais pensez à l'étalonner.

### **Affichage à l'écran des informations relatives à la charge**

Cette section explique comment accéder et interpréter les indicateurs du niveau de charge de la batterie.

#### **Affichage des niveaux de charge**

Pour afficher les informations relatives à l'état d'une batterie de l'ordinateur, effectuez l'une de ces deux opérations :

● Double-cliquez sur l'icône **Jauge d'énergie** dans la zone de notification, à l'extrémité droite de la barre des tâches.

Ou

● Sélectionnez **Démarrer > Panneau de configuration > Performances et maintenance > Options d'alimentation >** onglet **Jauge d'énergie**.

#### **Interprétation des indicateurs de charge**

La plupart des indicateurs de charge indiquent l'état de la batterie en termes de pourcentage et de durée (en minutes) disponibles.

- Le pourcentage indique la quantité approximative de charge restante.
- La durée indique le temps de fonctionnement approximatif restant, *si l'énergie fournie par la batterie reste constante*. Ainsi, le temps restant diminue lorsque vous commencez à regarder un DVD, alors qu'il augmente si au contraire vous arrêtez la lecture du DVD.

Durant le chargement d'une batterie, une icône représentant un éclair peut être superposée sur l'icône de la batterie dans l'écran Jauge d'énergie.

## <span id="page-26-0"></span>**Gestion des niveaux bas de charge de la batterie**

Cette section fournit des informations sur les alertes et les réponses système définies en usine. Certaines alertes et réponses système à des niveaux bas de charge de la batterie peuvent être modifiées à l'aide des options d'alimentation dans le panneau de configuration Windows. Les préférences définies dans la fenêtre Options d'alimentation n'affectent pas les voyants.

## **Identification des niveaux bas de charge de la batterie**

Cette section explique comment identifier des niveaux bas et critiques de charge de la batterie.

## **Niveau bas de charge de la batterie**

Lorsqu'une batterie, qui est l'unique source d'alimentation de l'ordinateur, a atteint un niveau bas de charge, le voyant de la batterie se met à clignoter en orange.

### **Niveau critique de charge de la batterie**

Lorsqu'un état de niveau bas de charge n'est pas corrigé, l'ordinateur entre dans un niveau critique de charge et le voyant de la batterie clignote rapidement.

L'ordinateur résout un niveau critique de charge de batterie des manières suivantes :

- Si le mode hibernation est activé et que l'ordinateur est sous tension ou en mode veille, le mode hibernation est activé.
- Si le mode hibernation est désactivé et que l'ordinateur est sous tension ou en mode veille, l'ordinateur reste brièvement en mode veille avant de s'éteindre. Les données non enregistrées sont alors perdues.

Réalisez la tâche suivante pour vous assurer que le mode hibernation est activé :

- **1.** Sélectionnez **Démarrer > Panneau de configuration > Performances et maintenance > Options d'alimentation > Mise en veille prolongée**.
- **2.** Assurez-vous que la case **Activer la prise en charge de la mise en veille prolongée** est cochée.

## <span id="page-27-0"></span>**Résolution de niveaux bas de charge de la batterie**

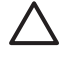

**ATTENTION** Pour éviter tout risque de perte d'informations lorsque l'ordinateur a atteint un niveau critique de charge et a activé le mode hibernation, ne rétablissez pas l'alimentation tant que les voyants d'alimentation sont allumés.

## **Lorsqu'une source d'alimentation externe est disponible**

Lorsqu'une source d'alimentation externe est disponible, vous pouvez résoudre un niveau bas de charge de la batterie en vous connectant à l'un des périphériques suivants :

- Adaptateur secteur
- Station d'accueil en option
- Adaptateur d'alimentation en option

## **Lorsqu'une batterie chargée est disponible**

Lorsqu'une batterie chargée est disponible, vous pouvez résoudre un niveau bas de charge de la batterie en effectuant les opérations suivantes :

- **1.** Eteignez l'ordinateur ou activez le mode hibernation.
- **2.** Insérez une batterie chargée.
- **3.** Mettre l'ordinateur sous tension

#### **Lorsque aucune source d'alimentation n'est disponible**

Lorsque aucune source d'alimentation n'est disponible, vous pouvez résoudre le niveau bas de charge de la batterie en effectuant l'une de ces deux opérations :

Activez le mode hibernation.

Ou

● Enregistrez votre travail et arrêtez l'ordinateur.

#### **Lorsque l'ordinateur ne peut pas quitter le mode hibernation**

Si l'ordinateur ne peut pas quitter le mode hibernation, effectuez les opérations suivantes :

- **1.** Insérez une batterie chargée ou connectez l'ordinateur à une source d'alimentation externe.
- **2.** Quittez le mode hibernation en appuyant sur l'interrupteur d'alimentation.

# <span id="page-28-0"></span>**Etalonnage d'une batterie**

## **Quand faut-il procéder à un étalonnage ?**

Il n'est normalement pas nécessaire d'étalonner une batterie plus d'une fois par mois, même en cas d'utilisation intense. Il est inutile d'étalonner une batterie neuve. Vous devez étalonner une batterie dans les cas suivants :

- Lorsque les affichages de charge des batteries semblent inexacts
- Lorsque vous constatez une variation importante dans la durée de fonctionnement de la batterie
- Lorsque la batterie n'a pas été utilisée pendant un ou plusieurs mois.

## **Comment exécuter un étalonnage ?**

L'étalonnage d'une batterie consiste en trois étapes : charge complète, décharge complète, puis recharge complète.

## **Etape 1 : Charge de la batterie**

Une batterie se charge que l'ordinateur soit allumé ou éteint. Toutefois, la charge est plus rapide lorsque l'ordinateur est hors tension.

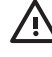

**AVERTISSEMENT** Ne chargez pas la batterie de l'ordinateur lorsque vous êtes à bord d'un avion.

Pour charger la batterie :

- **1.** Insérez la batterie dans l'ordinateur.
- **2.** Connectez l'ordinateur à un adaptateur secteur, à une station d'accueil externe ou à un adaptateur d'alimentation en option, puis branchez l'adaptateur ou le périphérique à une alimentation externe.

Le voyant de la batterie s'allume sur l'ordinateur.

**3.** Laissez l'ordinateur branché sur la source d'alimentation externe jusqu'à ce que la batterie soit complètement chargée.

Le voyant de la batterie s'éteint sur l'ordinateur.

## <span id="page-29-0"></span>**Etape 2 : Décharge de la batterie**

Avant de procéder à la décharge complète du module batterie, désactivez le mode hibernation.

Pour désactiver le mode hibernation :

- **1.** Sélectionnez **Démarrer > Panneau de configuration > Performances et maintenance > Options d'alimentation > Mise en veille prolongée**.
- **2.** Désactivez la case **Activer la mise en veille prolongée**.
- **3.** Cliquez sur **Appliquer**.

L'ordinateur doit rester allumé pendant la décharge de la batterie. La batterie peut se décharger à tout moment. Toutefois, la décharge est plus rapide lorsque vous utilisez l'ordinateur.

- Si vous n'envisagez pas d'être présent pendant la procédure de décharge, enregistrez votre travail avant de commencer l'opération.
- Si vous utilisez l'ordinateur de temps à autre en cours de décharge et que vous avez défini des délais d'attente pour des procédures d'économie d'énergie, les événements ci-après se produiront pendant la décharge :
	- Le moniteur ne s'éteint pas automatiquement.
	- La vitesse du disque dur ne diminue pas automatiquement lorsque l'ordinateur est inactif.
	- Le mode hibernation n'est pas activé par le système.

Pour décharger complètement une batterie :

**1.** Cliquez avec le bouton droit sur l'icône **Jauge d'énergie** dans la zone de notification, à l'extrémité droite de la barre des tâches, puis cliquez sur **Ajuster les propriétés de l'alimentation**.

Ou

Sélectionnez **Démarrer > Panneau de configuration > Performances et maintenance > Options d'alimentation**.

- **2.** Notez les 4 paramètres des colonnes **Sur batterie** et **Sur secteur** afin de pouvoir les restaurer après l'étalonnage.
- **3.** Attribuez aux 4 options la valeur **Jamais**.
- **4.** Cliquez sur **OK**.
- **5.** Débranchez l'ordinateur de sa source d'alimentation externe, mais *ne le mettez pas* hors tension.
- **6.** Faites fonctionner l'ordinateur sur batterie jusqu'à ce que la batterie soit complètement déchargée. Le voyant de la batterie se met à clignoter en orange dès que la batterie a atteint un niveau bas de charge. Lorsque la batterie est complètement déchargée, son voyant s'éteint et l'ordinateur s'arrête.

## <span id="page-30-0"></span>**Etape 3 : Recharge de la batterie**

Pour recharger la batterie :

**1.** Branchez l'ordinateur sur la source d'alimentation externe et conservez-le branché jusqu'à ce que la batterie soit complètement rechargée. Lorsque la batterie est complètement rechargée, son voyant sur l'ordinateur s'éteint.

Vous pouvez utiliser l'ordinateur pendant la recharge de la batterie, mais cette dernière se recharge plus rapidement si l'ordinateur est éteint.

- **2.** Si l'ordinateur est hors tension, mettez-le sous tension lorsque la batterie est complètement chargée et que le voyant de la batterie s'éteint.
- **3.** Sélectionnez **Démarrer > Panneau de configuration > Performances et maintenance > Options d'alimentation**.
- **4.** Pour chacune des options des colonnes **Sur secteur** et **Sur batterie**, entrez de nouveau les paramètres notés.
- **5.** Cliquez sur **OK**.

**ATTENTION** Après avoir étalonné la batterie, réactivez le mode hibernation. La nonréactivation du mode hibernation peut entraîner un vidage complet de la batterie ainsi qu'une éventuelle perte de données.

Pour activer de nouveau la mise en veille prolongée, cliquez sur **Démarrer > Panneau de configuration > Performances et maintenance > Options d'alimentation > onglet Mise en veille prolongée**. Cochez la case **Activer la mise en veille prolongée**, puis cliquez sur **Appliquer**.

# <span id="page-31-0"></span>**Economie d'énergie de la batterie**

Grâce aux procédures et paramètres d'économie de la batterie décrits dans cette section, vous pouvez prolonger la durée d'utilisation de l'ordinateur avec une même charge de la batterie.

## **Economie d'énergie pendant l'utilisation de l'ordinateur**

- Désactivez les connexions sans fil et de réseau local et quittez les applications de modem lorsque vous ne les utilisez pas.
- Débranchez les périphériques externes que vous n'utilisez pas et qui ne sont pas connectés à une source externe d'alimentation.
- Arrêtez, désactivez ou retirez toute carte multimédia externe que vous n'utilisez pas.
- Arrêtez ou retirez une carte numérique insérée.
- Pour régler la luminosité de l'écran, si nécessaire, utilisez les touches d'activation fn+f8 et fn+f7.
- Utilisez des haut-parleurs avec alimentation en option au lieu des haut-parleurs internes ou réglez le volume système selon vos besoins.
- Appuyez sur fn+f4 pour basculer l'affichage de l'image entre l'ordinateur et un périphérique d'affichage externe.
- Si vous vous absentez, activez le mode veille ou hibernation ou arrêtez l'ordinateur.

## **Sélection des paramètres d'économie d'énergie**

Sélectionnez un délai d'attente bref avant l'activation de l'écran de veille, ainsi qu'un écran de veille avec peu de graphiques et d'animation.

Pour accéder aux paramètres de l'écran de veille :

Sélectionnez **Démarrer > Panneau de configuration > Apparences et thèmes > Choisir un écran de veille**.

Sélectionnez un mode de gestion de l'alimentation paramétré pour une faible consommation.

Pour sélectionner un mode de gestion de l'alimentation :

Sélectionnez **Démarrer > Panneau de configuration > Apparences et thèmes > Choisir un écran de veille >** bouton **Alimentation**.

# <span id="page-32-0"></span>**Stockage d'une batterie**

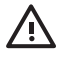

**AVERTISSEMENT** Pour limiter les risques de sécurité potentiels, n'utilisez que la batterie fournie avec l'ordinateur, une batterie de rechange fournie par HP ou une batterie compatible achetée comme accessoire auprès de HP.

**ATTENTION** Pour éviter d'endommager une batterie, ne l'exposez pas à des températures /\ \_ élevées pendant de longues périodes.

Si un ordinateur reste inutilisé et débranché de toute source d'alimentation externe pendant plus de 2 semaines, retirez la batterie et stockez-la séparément.

Pour conserver longtemps la charge d'une batterie stockée, placez-la dans un endroit frais et sec.

Etalonnez les batteries stockées pendant un ou plusieurs mois avant de les utiliser.

# <span id="page-33-0"></span>**Mise au rebut des batteries usées**

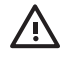

**AVERTISSEMENT** Pour réduire le risque d'incendie ou de brûlures, abstenez-vous de démonter, d'écraser, de perforer, de jeter dans l'eau ou dans le feu une batterie ou encore de court-circuiter ses connecteurs externes. N'exposez pas la batterie à des températures supérieures à 60 ˚C. Remplacez la batterie uniquement par une batterie approuvée pour cet ordinateur.

Pour plus d'informations sur la mise au rebut de la batterie, reportez-vous aux *Informations sur les réglementations, la sécurité et les conditions d'utilisation*.

# <span id="page-34-0"></span>**Index**

#### **A**

adaptateur d'alimentation [3](#page-6-0) adaptateur d'alimentation en option [3,](#page-6-0) [25](#page-28-0) adaptateur secteur [4](#page-7-0) alimentation configuration des préférences [12](#page-15-0) connexion [4](#page-7-0) économie [28](#page-31-0) emplacement des commandes et des voyants [1](#page-4-0) modes de gestion [14](#page-17-0) sources [3](#page-6-0) alimentation, identification du voyant [2](#page-5-0) arrêt [9](#page-12-0) arrêt de l'ordinateur [9](#page-12-0)

## **B**

batterie batterie et alimentation secteur [18](#page-21-0) charge [21,](#page-24-0) [25](#page-28-0) contrôle de la charge [21](#page-24-0) économie d'énergie [28](#page-31-0) étalonnage [25](#page-28-0) insertion [19](#page-22-0) mise au rebut [30](#page-33-0) niveaux bas de charge [23](#page-26-0) recharge [27](#page-30-0) retrait [19](#page-22-0) stockage [29](#page-32-0) utilisation [18](#page-21-0) batterie, informations de charge [22](#page-25-0)

#### **C**

charge de la batterie. [21](#page-24-0)

commandes de contrôle des performances du processeur [16](#page-19-0) communication de périphérique sans fil [8](#page-11-0) connexion de l'alimentation externe [4](#page-7-0)

### **D**

déplacement avec l'ordinateur, températures de la batterie [29](#page-32-0)

#### **E**

économie d'énergie [28](#page-31-0) écran de veille [28](#page-31-0) étalonnage de batterie [25](#page-28-0)

## **F**

fichier hibernation [6](#page-9-0) fn+f5, identification de la touche [2](#page-5-0)

## **H**

hibernation activation [11](#page-14-0) activation/désactivation [6](#page-9-0) activation suite à un niveau critique de charge de la batterie [23](#page-26-0) définition [6](#page-9-0) sortie [11](#page-14-0) utilisation [6](#page-9-0)

## **I**

icône Jauge d'énergie [13](#page-16-0) identification de l'interrupteur d'écran [2](#page-5-0) interrupteur d'alimentation [1](#page-4-0) interrupteur d'alimentation, identification [1](#page-4-0)

#### **L**

logiciels, jauge d'énergie [12](#page-15-0) loquet de dégagement de la batterie [19](#page-22-0)

### **M**

mots de passe de sécurité [15](#page-18-0)

## **N**

niveau bas de charge de la batterie [23](#page-26-0) niveau critique de charge de la batterie [23](#page-26-0)

## **O**

ordinateur, mise sous ou hors tension de l'écran [9](#page-12-0)

## **P**

paramètres d'alimentation [9](#page-12-0) paramètres d'alimentation par défaut [9](#page-12-0) périphérique Bluetooth [8](#page-11-0) procédures d'arrêt [9](#page-12-0) procédures d'arrêt d'urgence [9](#page-12-0)

## **R**

réinitialisation (procédures d'arrêt d'urgence) [9](#page-12-0)

## **S**

sécurité, mots de passe [15](#page-18-0) source d'alimentation [7](#page-10-0) support d'unité [8](#page-11-0) support inscriptible [8](#page-11-0) support lisible [8](#page-11-0) système bloqué, procédures d'arrêt d'urgence [9](#page-12-0) système d'exploitation [9](#page-12-0)

## **T**

température de stockage, batterie [29](#page-32-0)

## **V**

veille activation [10](#page-13-0) définition [5](#page-8-0) sortie [10](#page-13-0) voyant de la batterie [2,](#page-5-0) [21,](#page-24-0) [23](#page-26-0) voyants alimentation [2](#page-5-0) batterie [2](#page-5-0)